# **"Re-Use" in TU coLAB. Wir wollen das Rad ja nicht ständig neu erfinden!**

**TU coLAB TIPPS & TRICKS. Wussten Sie schon, dass Sie in TU coLAB das Rad nicht ständig neu erfinden müssen? "Re-Use" bedeutet Wiederverwenden. Eine Stärke von TU coLAB ist das Wiederverwerten von Inhalten und Anzeigen von Inhalten, die irgendwo anders liegen. Sie können neue Seiten zusammenbauen, wie Sie es brauchen ohne Inhalte doppelt zu pflegen oder Dateien mehrfach hoch zu laden. So bleibt es bei einer Single-Source-of-Truth. Also einen einzigen "Punkt der Wahrheit" auf den man sich verlassen kann und der den Anspruch hat korrekt zu sein.**

### "Re-Use" Makros

Um Inhalte wiederzuverwenden stehen uns beispielsweise folgende Makros zur Verfügung:

- [Youtube Video Player:](https://colab.tuwien.ac.at/display/HELP/Youtube+Video+Player) zeigt Ihre Videos an, die Sie in YouTube veröffentlicht haben
- [Planet eStream Video Player](https://colab.tuwien.ac.at/pages/viewpage.action?pageId=88180633): Videos aus dem Videoportal der TU Wien einbetten
- [Seiteneigenschaftenbericht](https://colab.tuwien.ac.at/pages/viewpage.action?pageId=15227891): erzeugen Sie eine Übersicht in Tabellenform über Inhalte, die komplett über den gesamten Space oder TU coLAB verteilt sein können.
- [Inhalt nach Stichwort:](https://colab.tuwien.ac.at/pages/viewpage.action?pageId=15230729) zeigen Sie auf einer Seite weitere Seiten an, die thematisch dazu passen ala "das könnte Sie auch interessieren..."
- [Seite einschließen](https://colab.tuwien.ac.at/pages/viewpage.action?pageId=59313430): zeigen Sie den kopletten Inhalt einer anderen Seite auf Ihrer Seite an
- [Auszug einschließen](https://colab.tuwien.ac.at/pages/viewpage.action?pageId=15230427): zeigen Sie nur einen Teil / eine Zusammenfassung einer anderen Seite auf Ihrer Seite an
- [Blog-Einträge](https://colab.tuwien.ac.at/pages/viewpage.action?pageId=15236452): zeigen Sie Neuigkeiten aus verschiedenen Spaces auf einer Seite gemeinsam an. Wir machen das beispielsweise auf der [TU](https://colab.tuwien.ac.at/display/HOME)  [coLAB Startseite s](https://colab.tuwien.ac.at/display/HOME)o

Habe ich noch ein wichtiges Makro vergessen? Melden Sie sich doch bitte an und schreiben Sie mir unten in den Kommentaren!

## "Re-Use" Beispiel

の

Hier bette ich mit dem [Youtube Video Player](https://colab.tuwien.ac.at/display/HELP/Youtube+Video+Player) Makro ein Video ein, das ich persönlich empfehlen kann. Ich habe es nicht selbst erstellt, aber es passt wie für mich gemacht. Es erklärt wie man einen Seiteneigenschaftenbericht erstellt - eine sehr zentrale Funktion in TU coLAB, die ich so von keinem anderen System kenne. Warum also nicht dieses Video für die eigenen Zwecke nutzen?

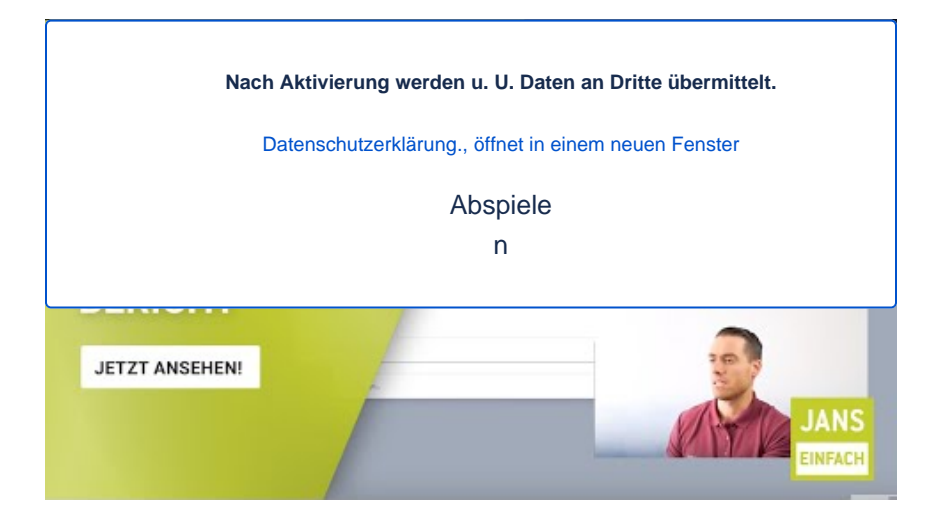

Wir begrüßen wieder neue Mitglieder in TU coLAB!

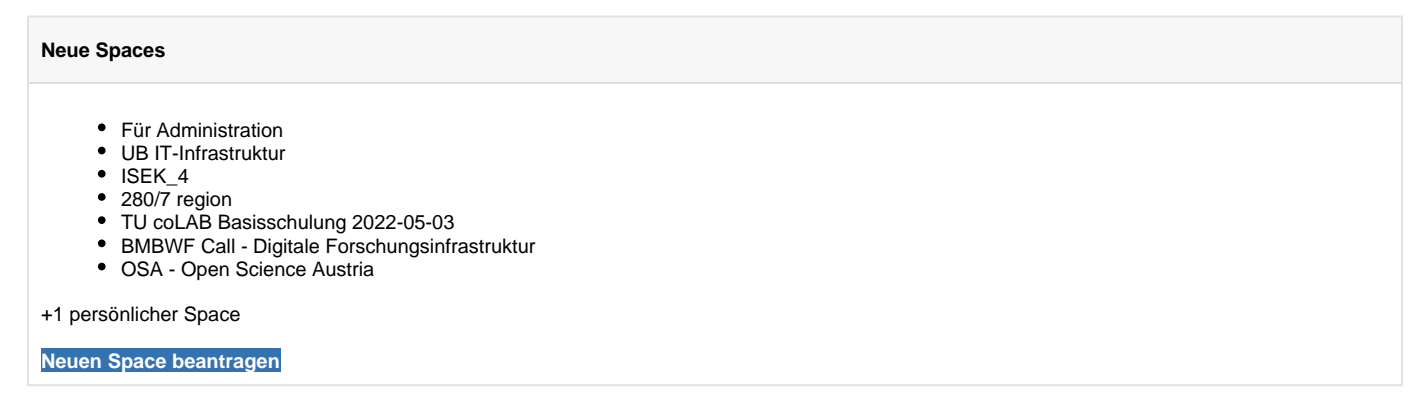

#### **Veranstaltungs-Tipps**

- Informationssicherheit in a Nutshell: [2022-06-09 Digital Survival Café](https://colab.tuwien.ac.at/pages/viewpage.action?pageId=93880482)
- Feedback einholen in TU coLAB (Umfragen, Blogs, Kommentare): [2022-05-19 Digital Survival Café](https://colab.tuwien.ac.at/pages/viewpage.action?pageId=93880489)
- [TU coLAB Basisschulung \(E-Learning\)](https://tiss.tuwien.ac.at/tu_events/tu_event/8744): unsere selbst erstellten Erklär-Videos und Hilfe-Seiten zusammen gefasst

#### **Noch Fragen?** ⊙

Nutzen Sie unser [umfangreiches Support-Programm,](https://colab.tuwien.ac.at/pages/viewpage.action?pageId=11642297) kommen Sie ins [Digital Survival Café](#) oder schreiben Sie uns unten in den Kommentaren!<br>(2)